# **Make Playlists By Years**

#### **v1.4**

For iTunes 11+/OS X 10.12+ Find more free AppleScripts and info on writing your own at [Doug's AppleScripts for iTunes.](https://dougscripts.com/itunes/)

This applet will create a new music track playlist for every year (or range of years) based on the Year tags of tracks in the Music library and place it in a "Playlists By Years" Playlist Folder. Optionally, Year playlists can be sorted into Playlist Folders by decade and filtered by a single Genre.

Tracks with empty Year tags will be ignored.

For OS X 10.12 or later only.

This script is [Donationware.](https://dougscripts.com/itunes/itinfo/donate.php) If you use it and like it please consider making a donation to support my AppleScripting efforts. [Click here](https://dougscripts.com/itunes/itinfo/donate.php) for more info.

## **Considerations Before Using, Notes of Caution:**

#### **Do you already have playlists with names matching the ones the applet will create?**

• The applet generates names for the Year playlists it creates by adding a distinguishing "." (dot) after the year, as in the playlists in this screenshot:

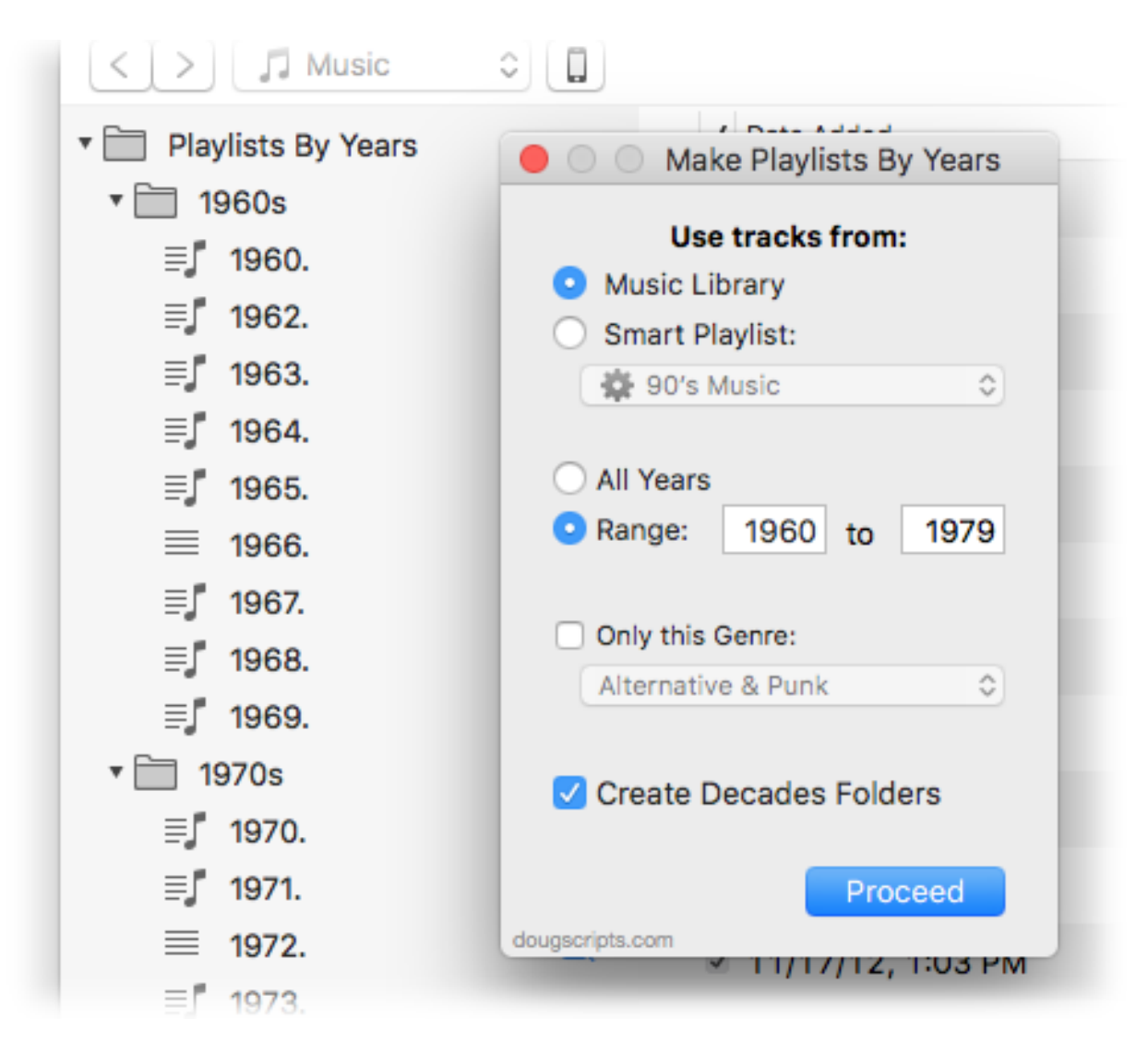

When the applet is engaged by clicking its **Proceed** button (see below) it will **delete every** playlist–even those contained by Playlist Folders–with a name that matches a name it generates for each year; thus, by this means, on subsequent launches **playlists will be re-created**. **If you have pre-existing playlists named this way, they, too, will be deleted.**

Playlists created using the applet's **Genre filter** will be named something like "Rock 1969." (*genre-space-year-dot*). Any existing playlists that match this name will be **deleted** then **re-created** in the same way described above. **If you have pre-existing playlists named this way they will be deleted.** 

**To preserve an existing playlist that may inevitably be deleted and re-created by the applet as described above, duplicate it and/or rename it** *before* **using the applet.**

**• Playlist Folders** for decades are named **1960s**, **1970s**, **1980s** and so on. They will be created if necessary; existing Playlist Folders using those names **will** *not* **be** 

#### **deleted/re-created**.

• Perhaps obviously: **accurate track tags are a must.**

### **Installation:**

This script is an **AppleScript applet** and can be run by double-clicking its icon in the Finder. However, it is probably best accessed from the iTunes Script menu.

Put AppleScripts in your iTunes "Scripts" folder. This is located in your *[user name] / Library / iTunes /* folder.

*The user Library directory is hidden by default. To make it visible, hold down the Option key on your keyboard and select Go > Library from the Finder.*

If the *[user name] / Library /* folder does not contain the "iTunes" or "Scripts" folders then then create them and put the script(s) in the "Scripts" folder. AppleScripts will then appear in iTunes' Script menu, and can be activated by selecting by name and clicking. Be sure to also save this Read Me document in a safe and convenient place.

**See the online** [Download FAQ](https://dougscripts.com/itunes/itinfo/downloadfaq.php) **for more info and video on downloading and installing AppleScripts.**

### **How to use:**

Launch the applet. No changes are made in iTunes until the **Proceed** button is clicked.

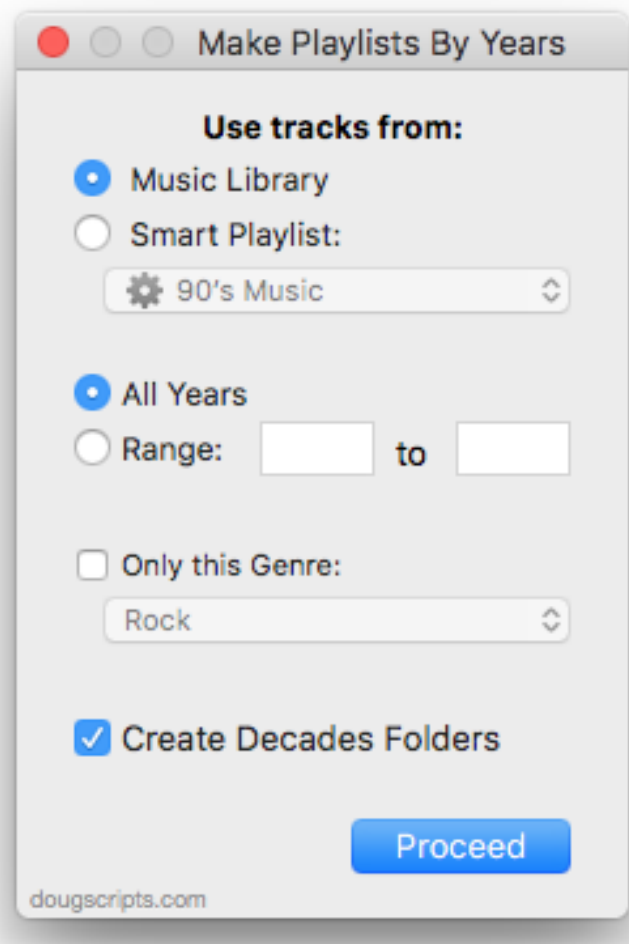

### **Setting the Options:**

**Use tracks from:** - select the Music library or a selected Smart Playlist. By creating a Smart Playlist you can pre-filter the sorts of tracks you want to ultimately sort into Year playlists; for example, a combination of particular Genres, Last Played Dates or Ratings.

**All Years/Range** - select to segregate tracks into Year playlists by **All Years** in the Music library or a **Range** of years. A single year can be entered in the left **Range** field.

#### **Tracks with empty Year tags will be ignored.**

**Only this Genre:** - by selecting a specific Genre from the Popup, only tracks of that Genre will segregated into Year playlists. Otherwise, a Year playlist will contain every track of a particular year.

**Create Decade Folders** - if checked, the applet will move the Year playlists into

**Playlist Folders** (which it will create if necessary) by decade.

Click the **Proceed** button to begin creating playlists.

A **"Playlists By Years" Playlist Folder** will be created (if necessary) and all new playlists will be placed in it. It will take a few moments to create each playlist.

Only tracks in the Music library will be copied to new playlists. A playlist will only be created if at least one track for a particular year exists. (No tracks with a Year tag of 1979? No "1979." playlist.)

Cancel the operation by clicking the **Cancel** button in the progress sheet. Dismiss the app by pressing **Command-Q** or by selecting **Quit Make Playlist By Years** in the application menu.

If manual changes to Year and Genre tags in iTunes are made while the applet is running the applet will not be aware of them until it is re-launched. Or, select **Refresh** from the File menu.

## **Helpful Links:**

**Information and download link for this script is located at:**

<https://dougscripts.com/itunes/scripts/ss.php?sp=makeplaylistsbyyears>

**If you have any trouble with this script, please email me.**

My name is Doug Adams [support@dougscripts.com](mailto:support@dougscripts.com)

Click on the underlined URL text:

- [Doug's AppleScripts for iTunes](https://dougscripts.com/itunes/)

- [Assign Shortcut Keys to AppleScripts](https://dougscripts.com/itunes/itinfo/shortcutkeys.php)

- [Doug's RSS Feed](https://dougscripts.com/itunes/dougs.rss) - **Recent site news, script additions and updates** (add link to your news reader)

- [30 Most Recent RSS Feed](https://dougscripts.com/itunes/dougsupdated.rss) - **Most recent new and updated scripts** (add link to your news reader)

#### **Version History:**

**v1.4** oct 4 2018

- Initial accommodations for macOS 10.14 Mojave

- Minor performance and security enhancements

v1.3 may 16 2017

- Adds toggle to select source as Music library or Smart Playlist

- Minor maintenance

- This version for macOS 10.10 and later only

v1.2 may 19 2016

- Addresses an issue with iTunes 12.4 that prevents playlists from being created

v1.1 july 13 2015

- Preliminary support for OS X 10.11 (El Capitan)

- Accommodates changes in iTunes 12.2

v1.0 may 27 2015 - initial release

This doc last updated Oct 4 2018

This software is released "as-is". By using it or modifying it you agree that its author cannot be held responsible or liable for any tragedies resulting thereof.

AppleScript, iTunes, iPhone, iPad and iPod are registered trademarks of [Apple](http://www.apple.com) Inc.